### INTERNAL USB 2.0 Memory Card READER

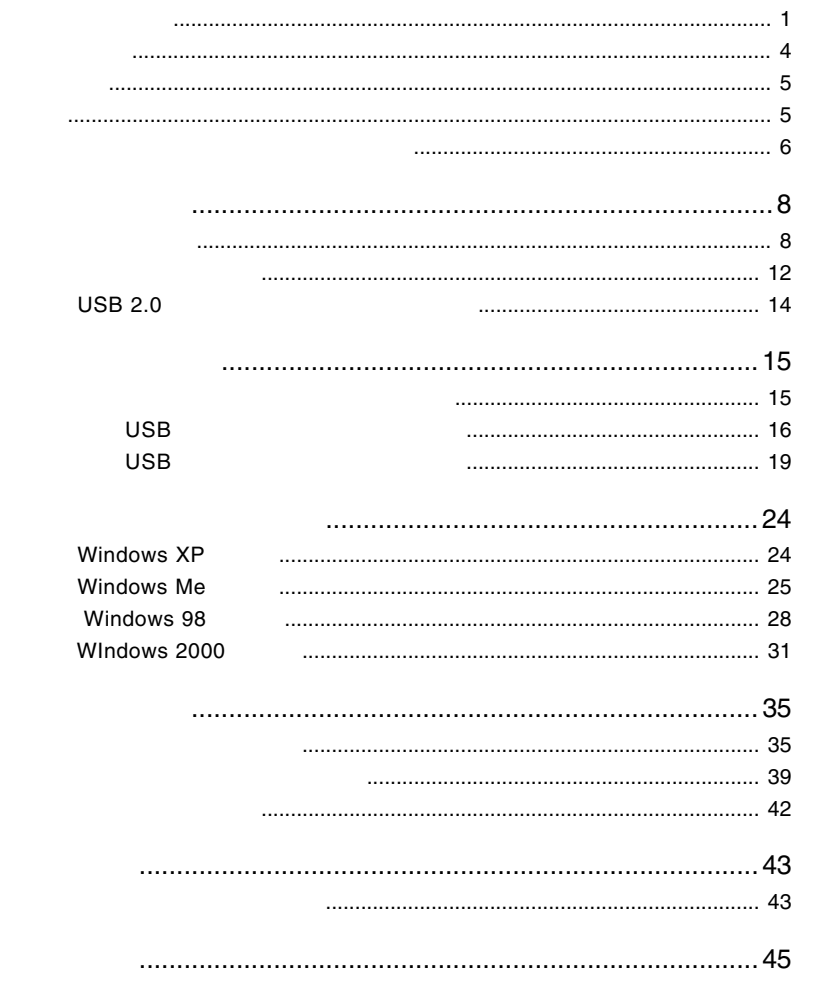

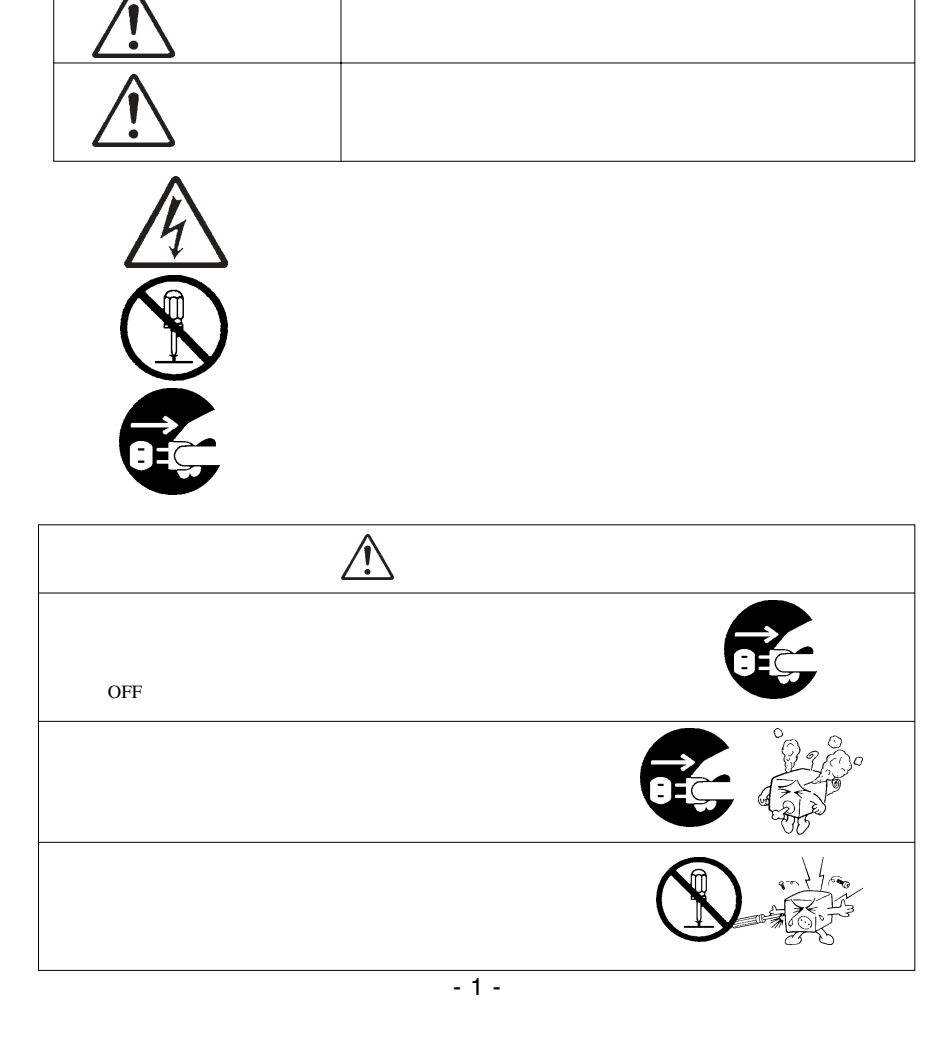

・本書は読み終わった後も、必ずいつでも見られる場所に保管しておいてください。

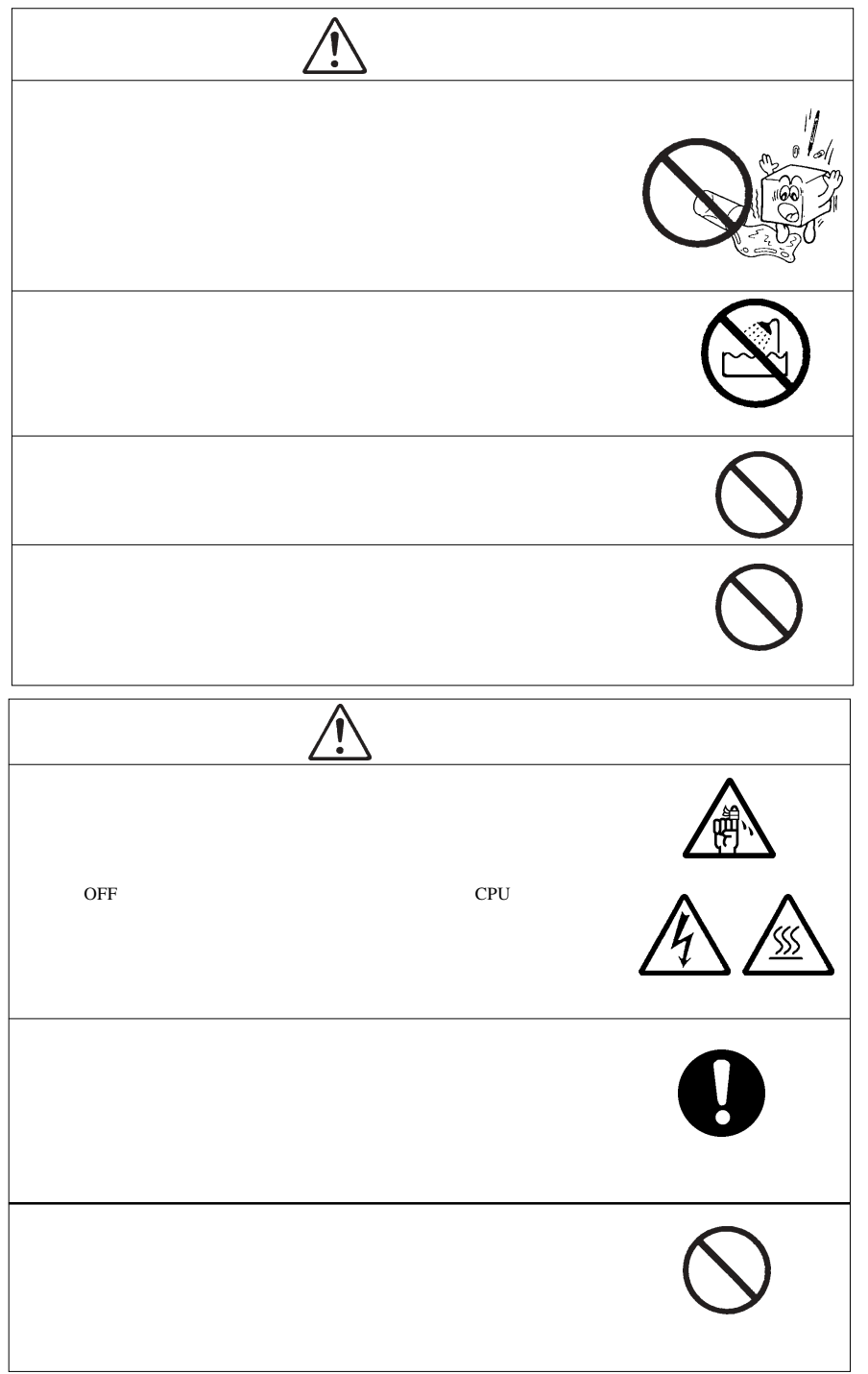

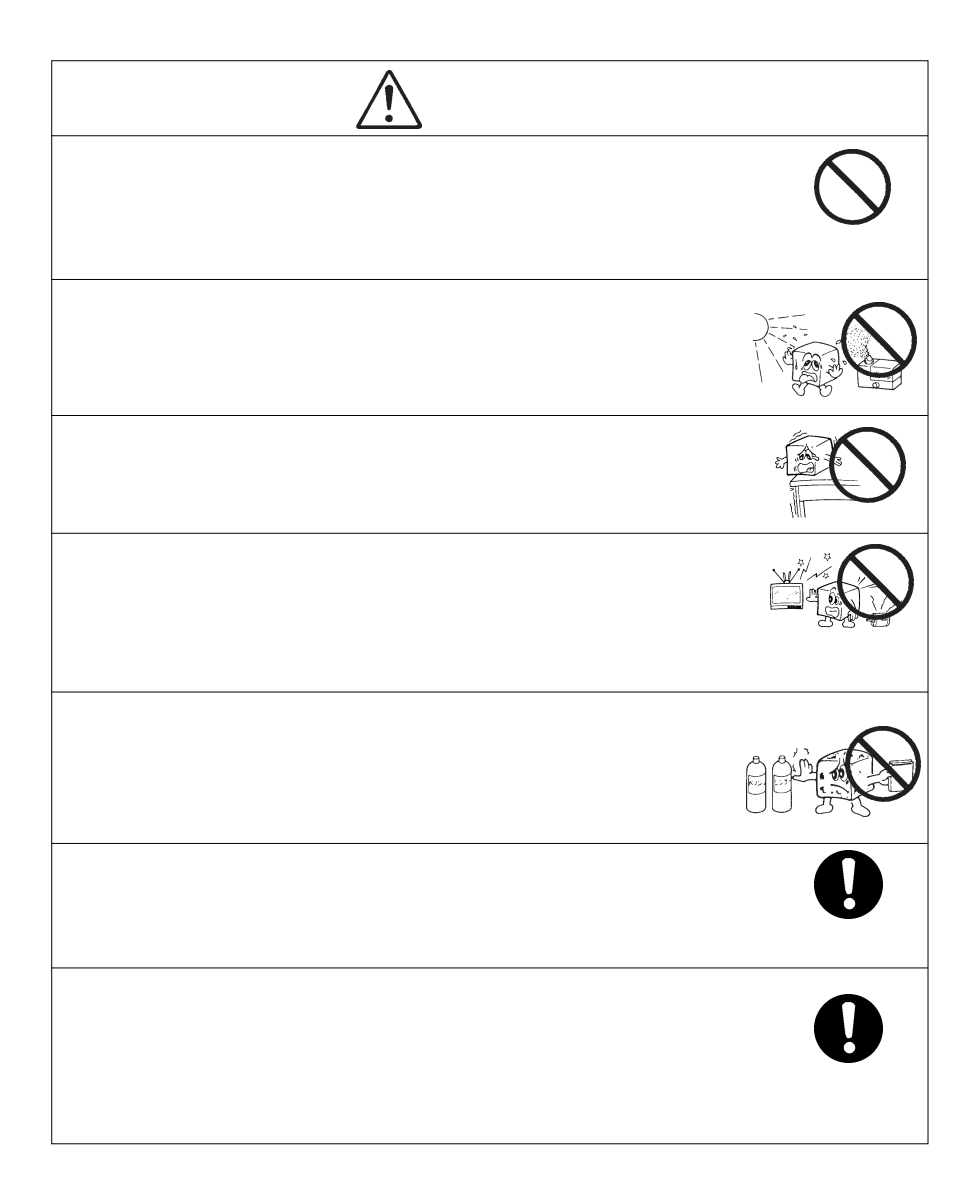

**VCCI** 

 $\vee$ CCI $\vee$ 

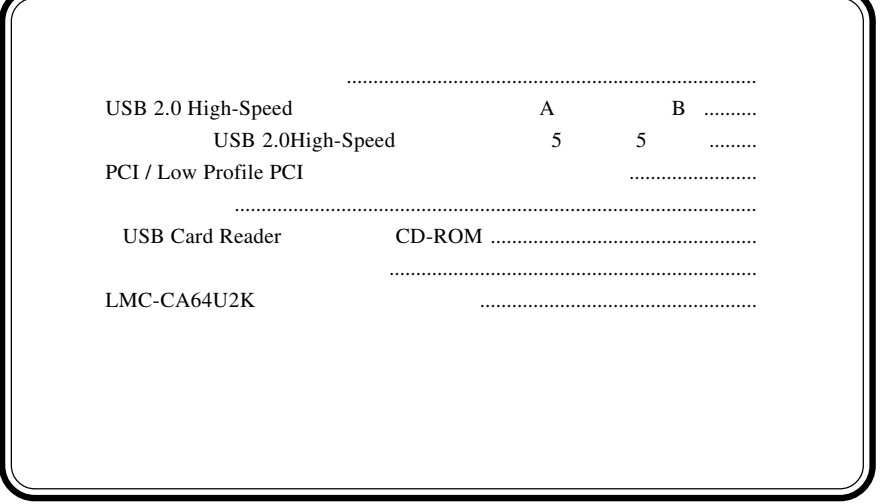

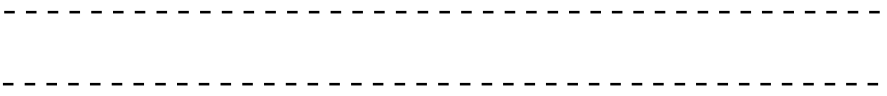

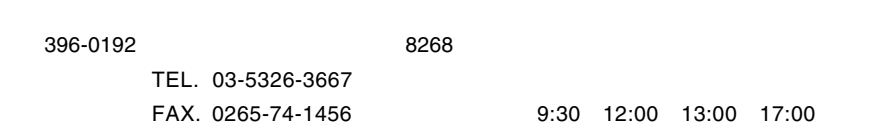

- $(1)$
- $(2)$
- $(1)$
- $(2)$
- $(1)$

 $(2)$ 

 $(3)$ 

 $(1)$ 

 $(2)$  $30$ 

- $(1)$  $(2)$
- $(3)$

 $(1)$ 

 $(2)$ 

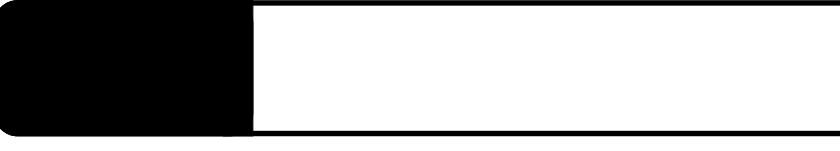

1.1 製品の特徴

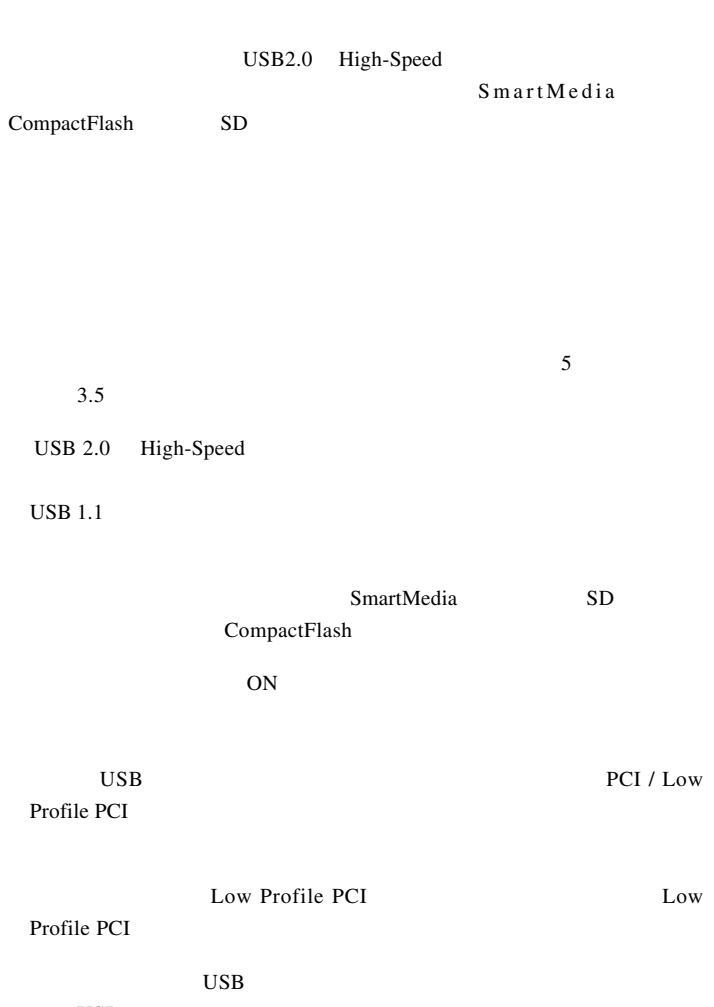

USB

DOS/V PC98-NX

 $\sim$  5 3.5 Pentium CPU USB USB 2.0 High-Speed USB 2.0

### ■対応 OS

 $\overline{OS}$  os

 $\overline{\text{OS}}$ 

Windows

Windows XP Home Edition/Professional Windows Me Windows 98 Second Edition Windows 2000 Professional

す。作業手順はOSにより異なりますので、本製品接続後、第3章の各OS

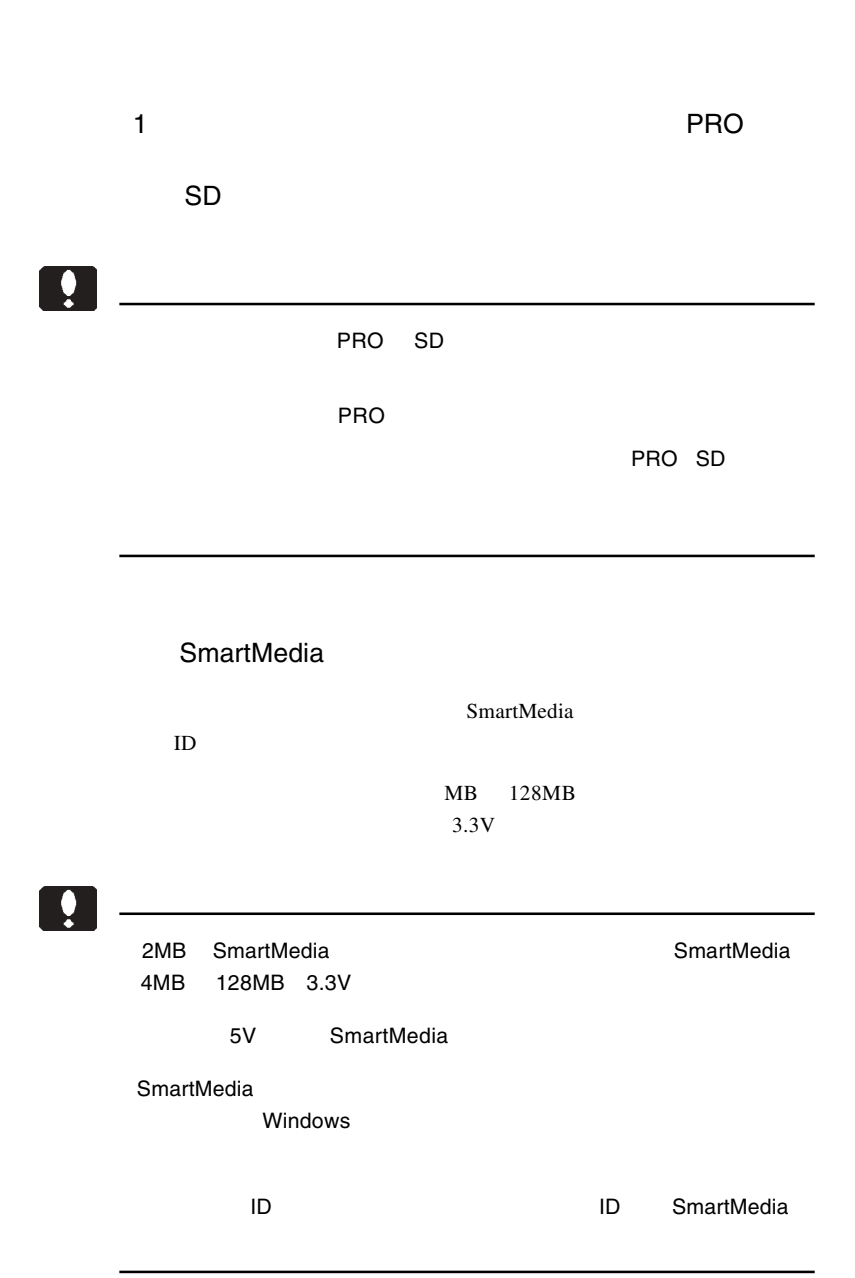

### CompactFlash microdrive

로 <u>- 대해 1988년 - 대해 1989년 - 대해 1989</u>년 1월 1989년

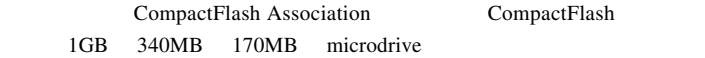

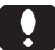

microdrive

### $SD$   $\longrightarrow$   $S$

 $SD$ 

SmartMedia SmartMedia

CompactFlash

CompactFlash microdrive

#### CompactFlash

CompactFlash

 $\mathfrak{O}$  constant  $\mathfrak{O}$  constant  $\mathfrak{O}$  constant  $\mathfrak{O}$  constant  $\mathfrak{O}$  constant  $\mathfrak{O}$  constant  $\mathfrak{O}$  constant  $\mathfrak{O}$  constant  $\mathfrak{O}$  constant  $\mathfrak{O}$  constant  $\mathfrak{O}$  constant  $\mathfrak{O}$  con

CompactFlash microdrive

#### USB B

USB 2.0 High-Speed  $\overline{UBB}$ 

USB 5pin

 $\text{USB } 2.0$  5 5  $\bf{USB}$ 

 $\overline{UB}$  B USB 5

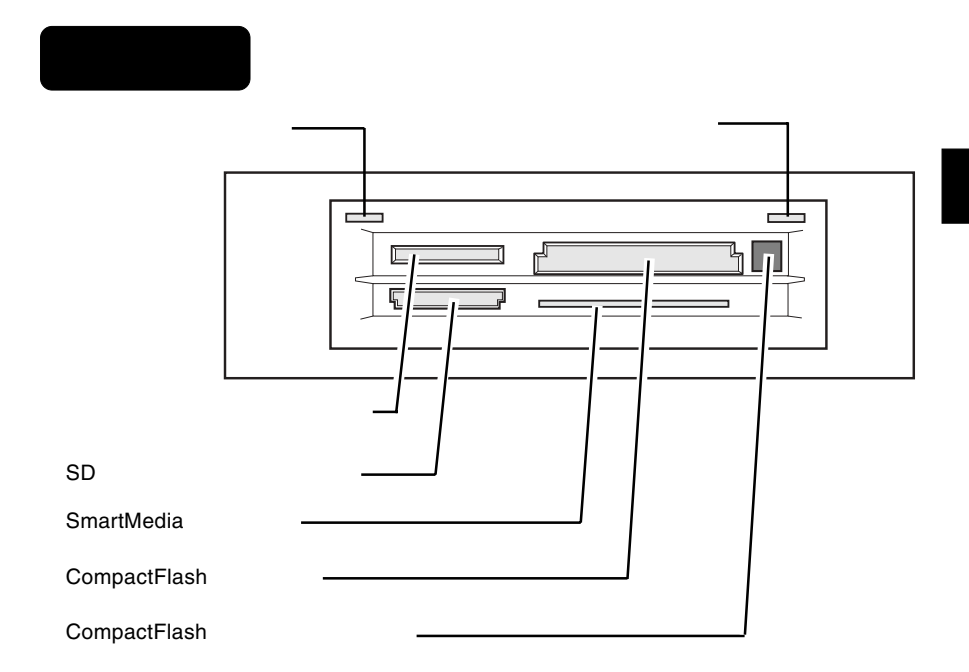

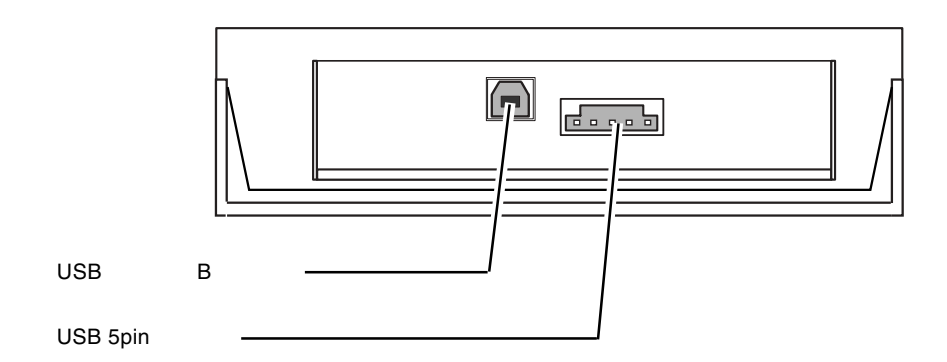

USB  $2.0$  USB  $2.0$ PCI **PCI** 

USB  $2.0$ 

USB  $1.1$ 

USB 1.1 Full-Speed 12Mbps

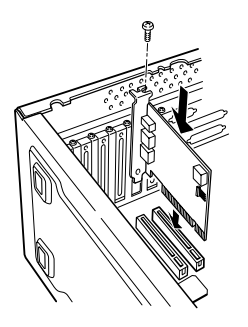

USB  $2.0$ 

PCI USB 2.0

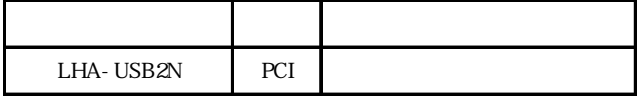

2.1 接続の前に -接続ケーブルの確認- USB  $2.0$  USB  $2.0$  High  $Speed$ 3 USB2.0 High-Speed  $\frac{3}{3}$  USB 1.1 USB 2.0 High-Speed シリーズ B シリーズ A  $\overline{\phantom{a}}$ ।≂  $\overline{\infty}$  $\text{USB}$  USB  $\text{USB}$  2.0  $\text{USB}$  $\cup$ SB $\cup$  $\overline{\phantom{a}}$  USB  $\overline{\phantom{a}}$  $_{\rm USB}$  and  $_{\rm WZ}$  are contracted as  $_{\rm HZ}$  and  $_{\rm HZ}$  are contracted as  $_{\rm HZ}$  and  $_{\rm HZ}$  are contracted as  $_{\rm HZ}$  and  $_{\rm HZ}$  are contracted as  $_{\rm HZ}$  and  $_{\rm HZ}$  are contracted as  $_{\rm HZ}$  and  $_{\rm HZ}$ USB 2.0 High-Speed 5 5 大型 パソコン トラックス しゅうしゅうしゅうしゅ . 赤色 赤色-Ë  $\frac{1}{2}$ 黒色 黒色-赤色 昌日 ·黒色 黒色- $$  $\overline{\text{UBB}}$ 

第2章 接続について

 $\overline{\phantom{a}}$  USB  $\blacksquare$ 

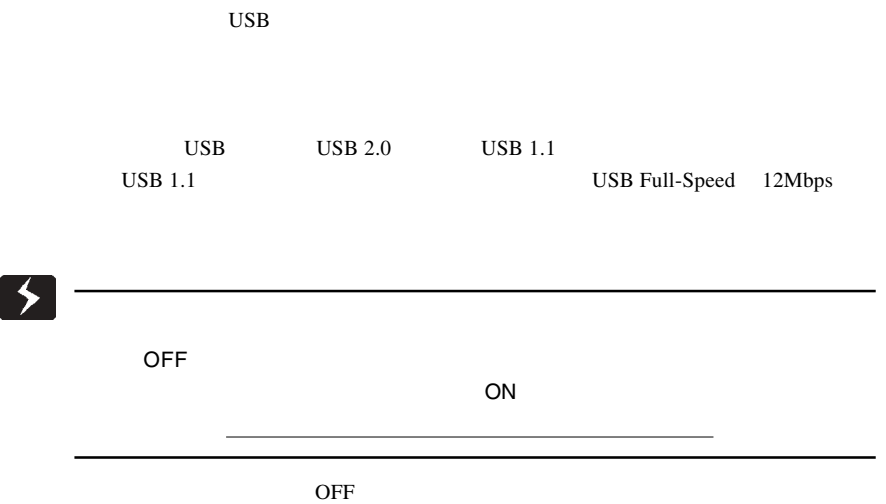

 $5$ 

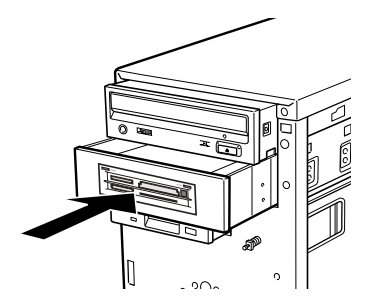

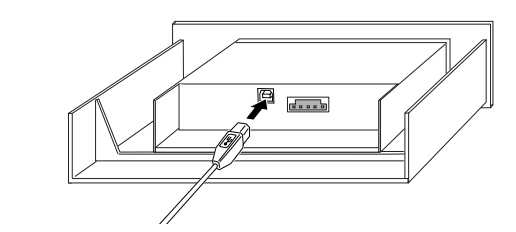

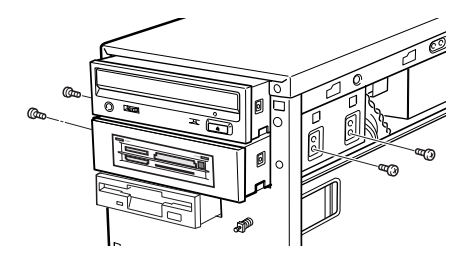

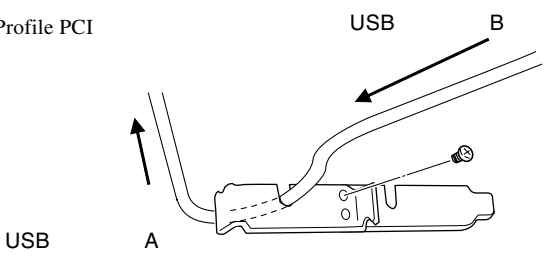

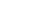

USB

PCI / Low Profile PCI

USB

USB B

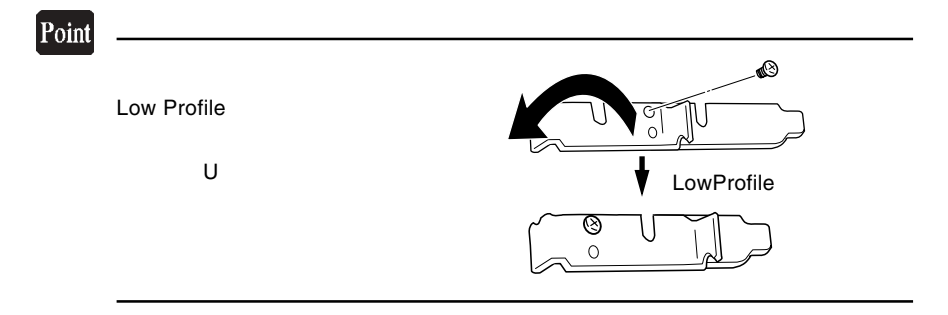

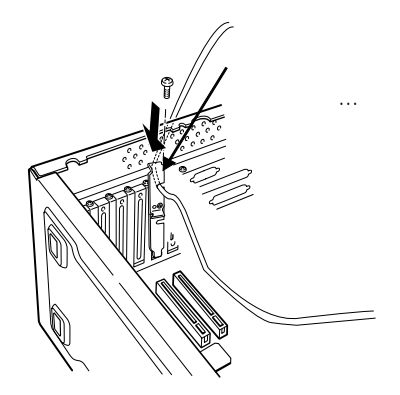

USB

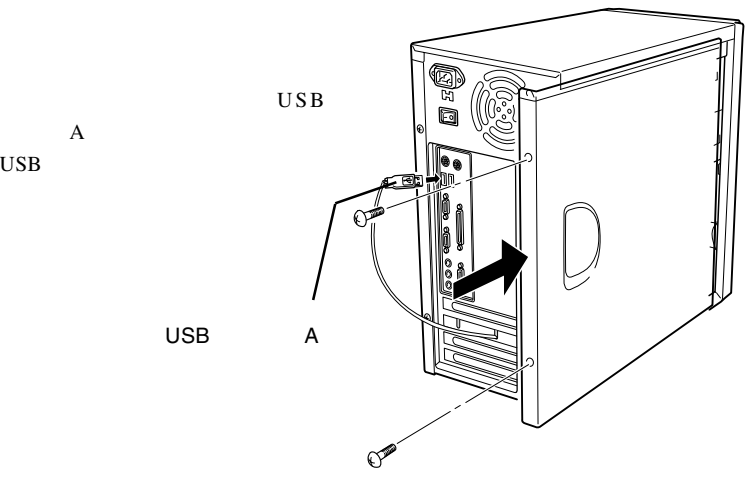

 $\sim$ 

USB

PCI

USB

# USB  $\text{USB}$  $\overline{\mathbf{z}}$  $\overline{OFF}$  is a contract of  $\overline{O}$  and  $\overline{O}$  and 接続時に内部ショートが発生すると電源がONになる場合があります。感電や火災を 防止するため、必ず電源コードをコンセントから外してください。

 $\overline{OFF}$ 

 $5$ 

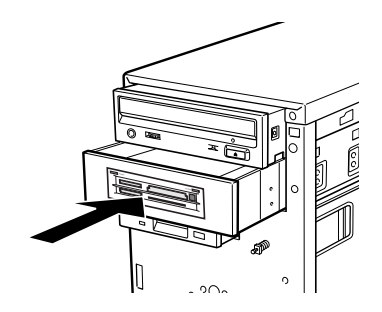

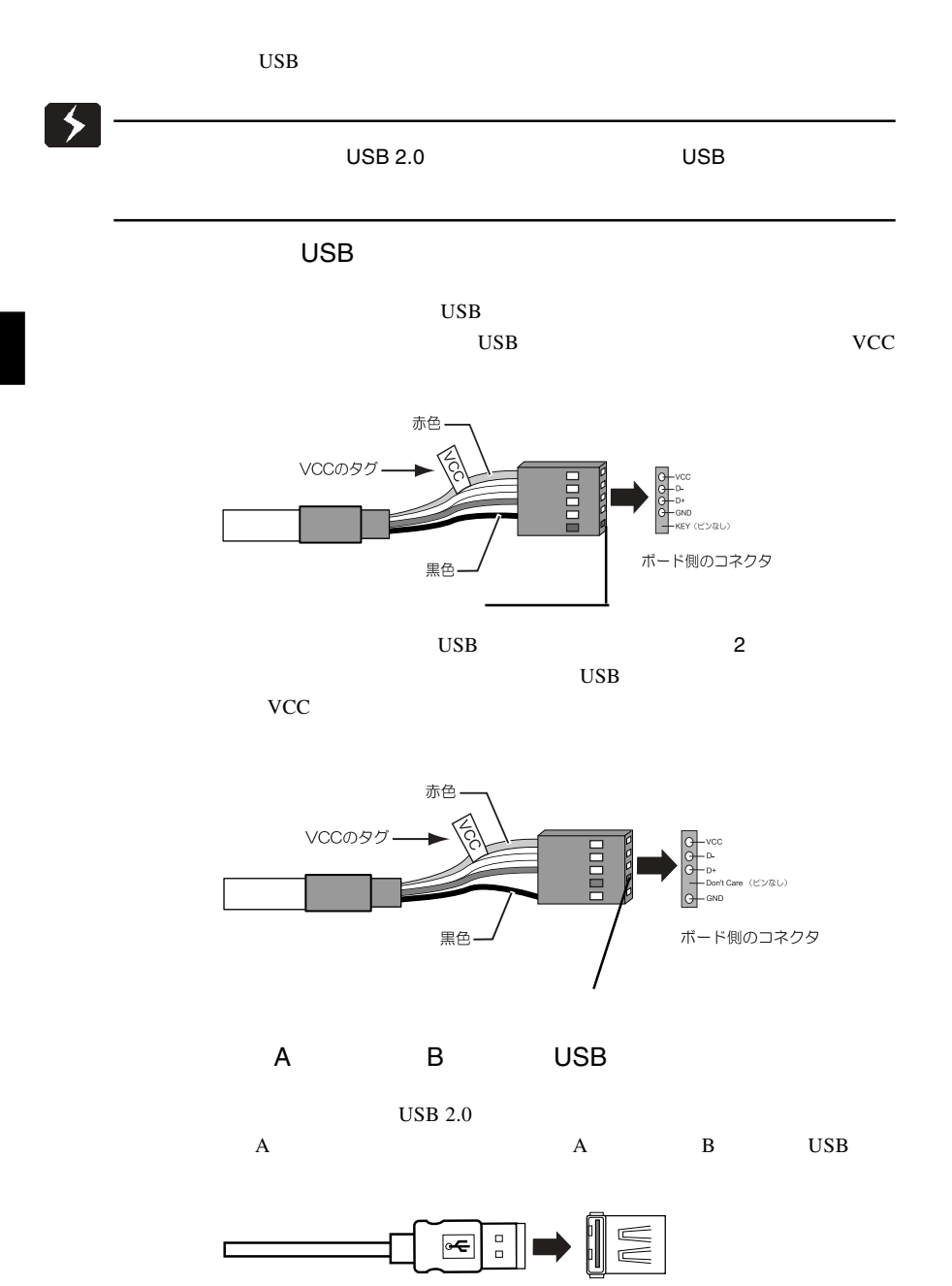

USB 2.0 インターフェースボード側のコネクタ

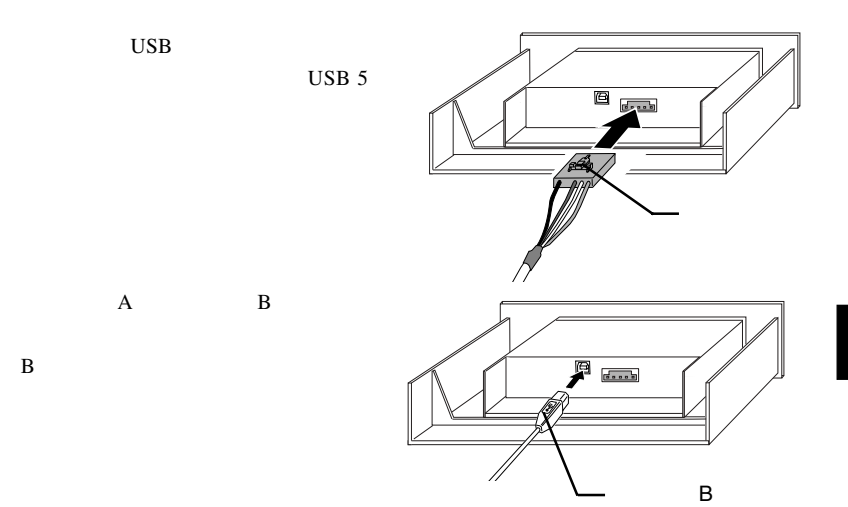

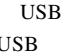

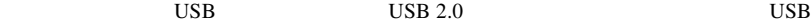

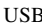

2

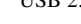

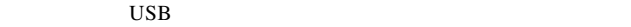

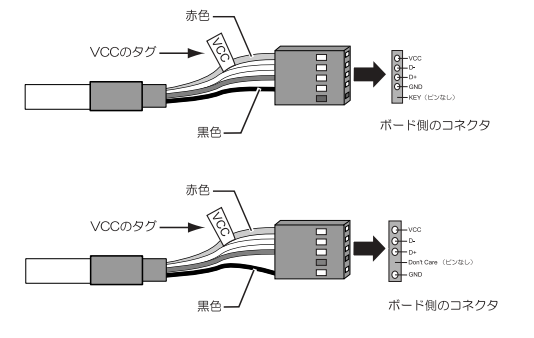

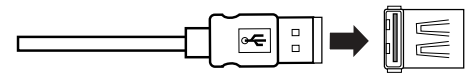

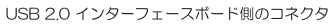

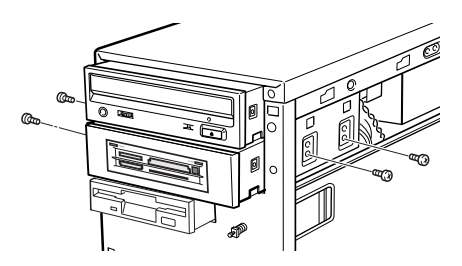

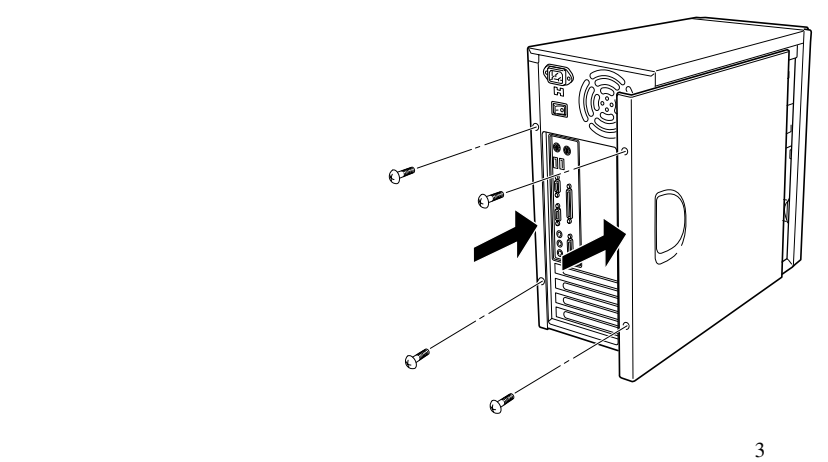

2

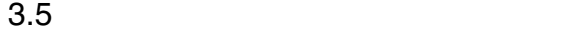

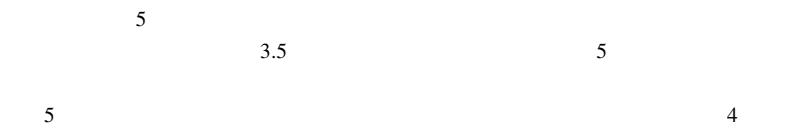

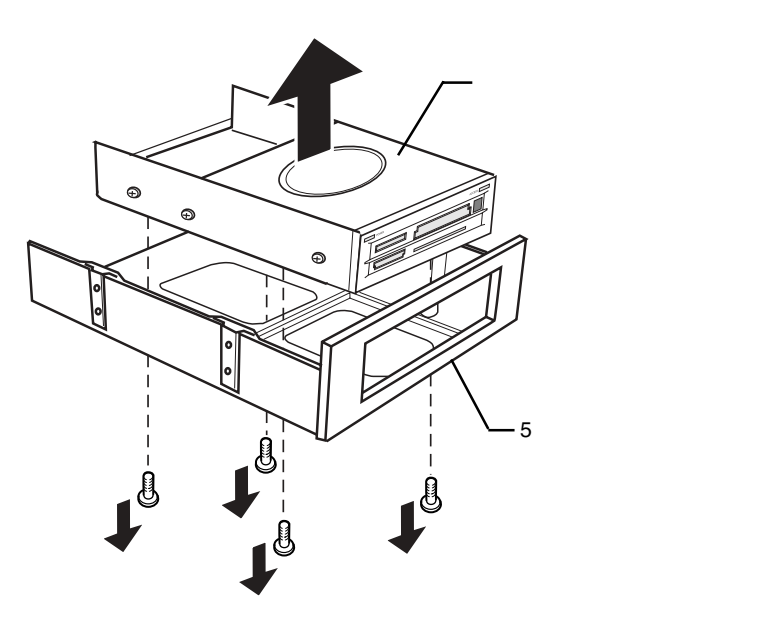

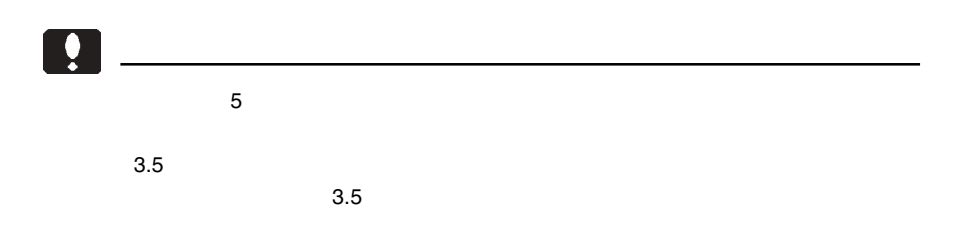

 $Windows$ 

第3章 ドライバのインストール

い。この後の作業はOSにより異なりますので、それぞれに対応した部分をご参照く

### Windows XP

Windows XP

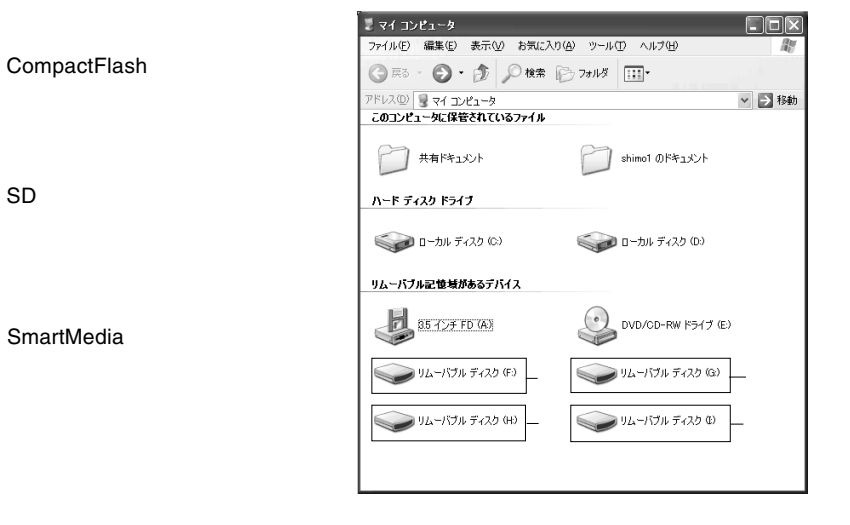

#### Point

#### F: G: H: I:

### Windows Me

Windows Me

**USB Card Reader** 

USB Card Reader CD-ROM

 $1-1$ 

¥docs¥ca64u2k¥winme.htm

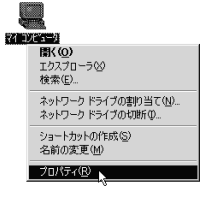

 $1-2$ 

#### $1-3$

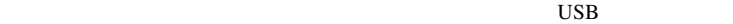

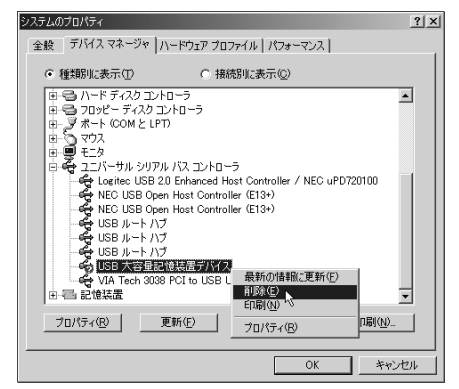

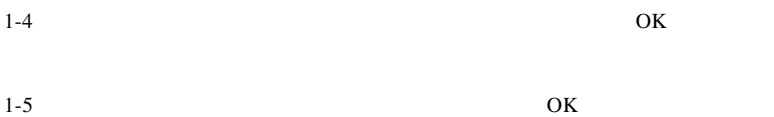

#### USB Card Reader CD-ROM CD-ROM

CD-ROM

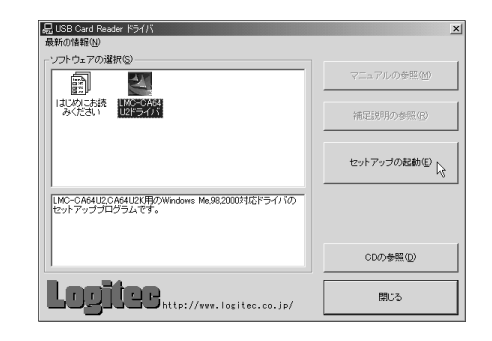

Point

 $CD$ -ROM  $CD$ 

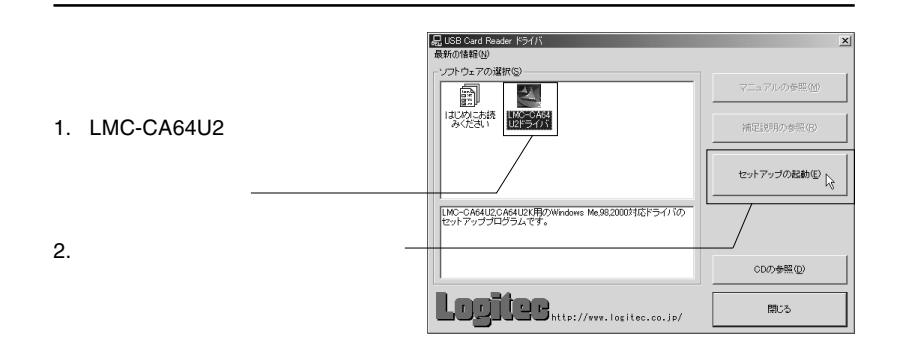

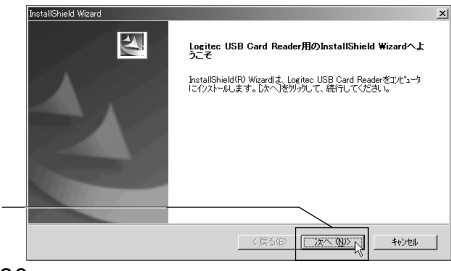

- 26 -

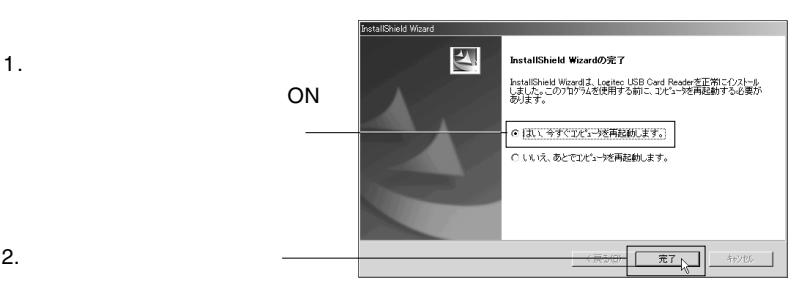

**USB Card Reader** 

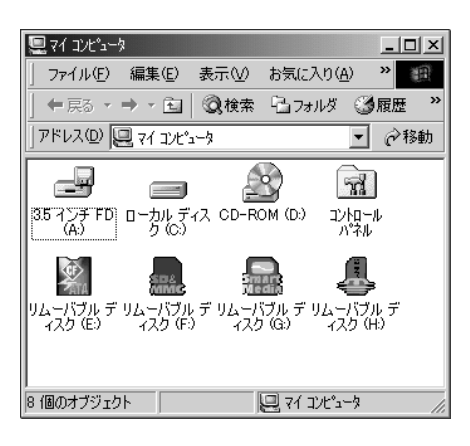

3

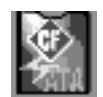

CD-ROM

CompactFlash

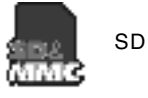

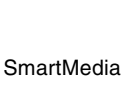

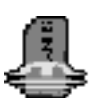

Point

#### アイコンの下のドライブ名( E: F: G: H:」などと表示された部分)は環

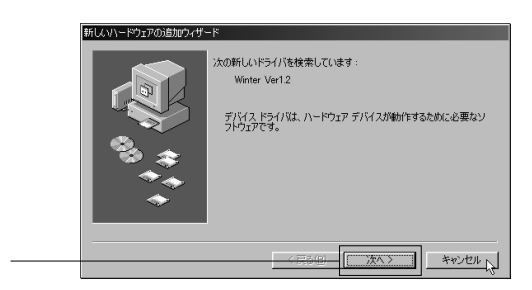

USB Card Reader CD-ROM CD-ROM

CD-ROM

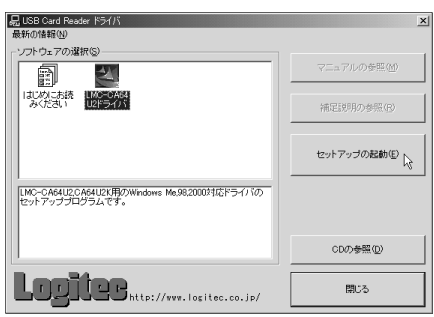

Point

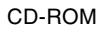

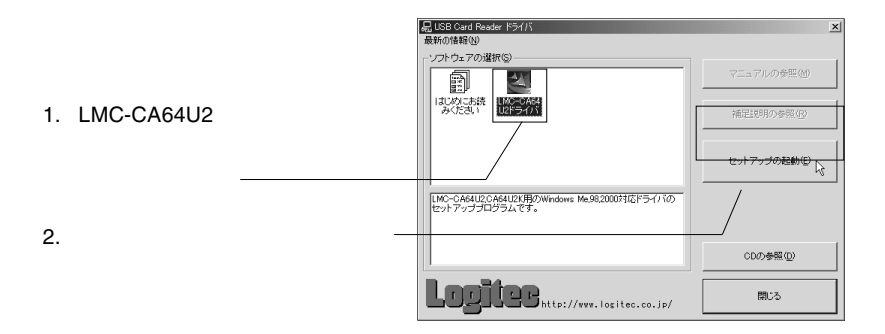

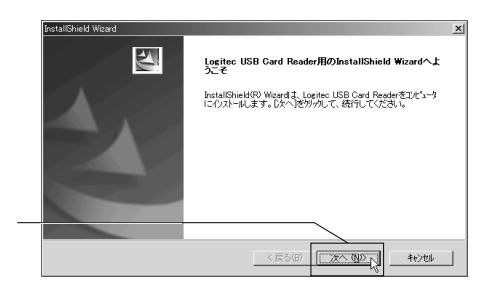

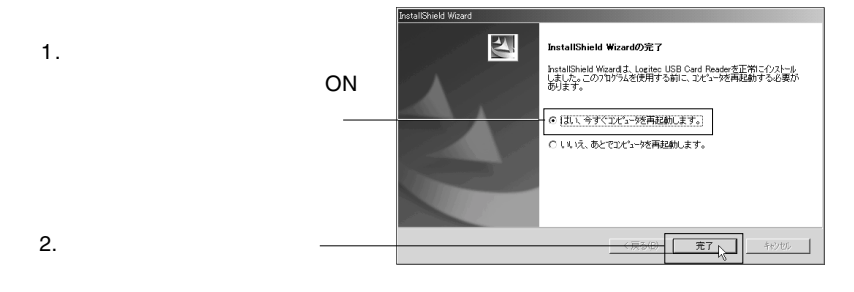

**USB Card Reader** 

CD-ROM

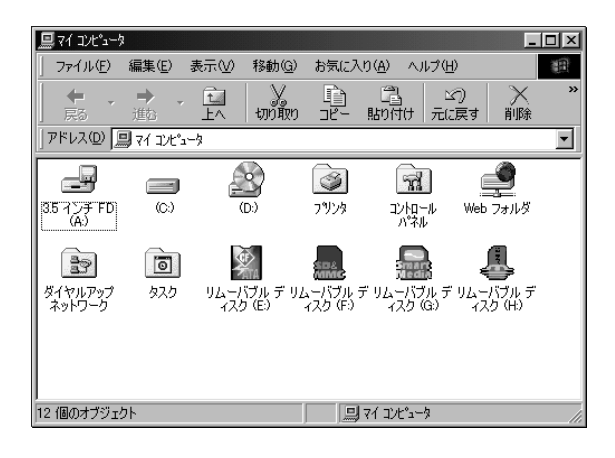

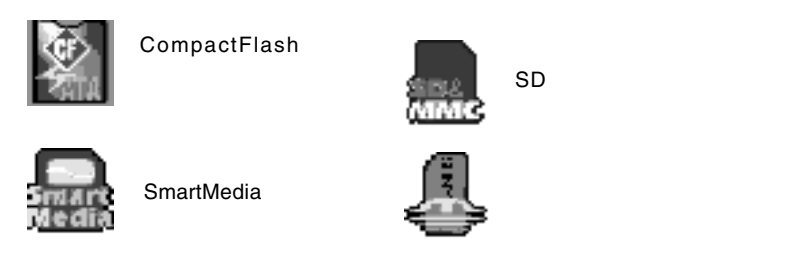

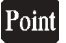

#### アイコンのドライブ名( E: F: G: H: ]などともとものだけです。

### WIndows 2000

Windows 2000 Service Pack Service Pack 2 ○本製品を接続すると OS 標準のドライバがインストールされますが、この Reader CD-ROM Service Pack 3

Windows 2000 Service Pack 3

 $\overline{\text{OS}}$ 

 $4$ 

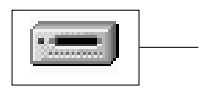

CompactFlash  $SD$   $\longrightarrow$   $S$ SmartMedia

ਯਕਟ

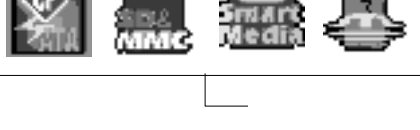

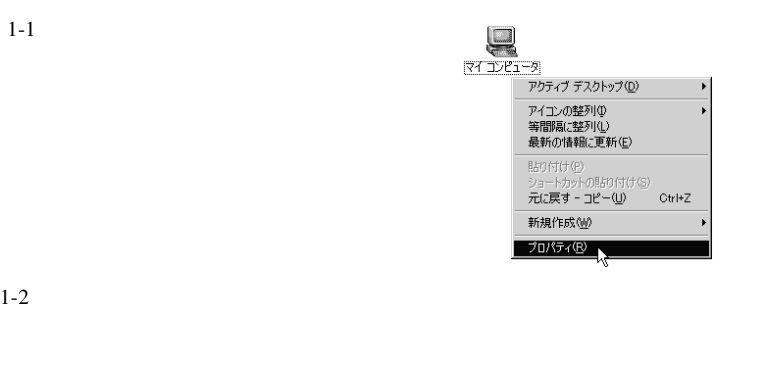

#### 1-3 **ISB** Universal Serial Bus **T**  $\overline{\text{USB}}$

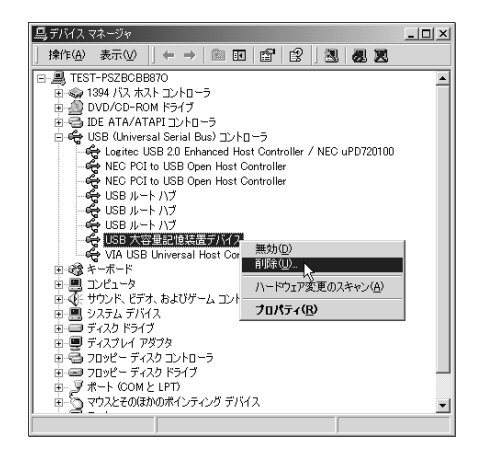

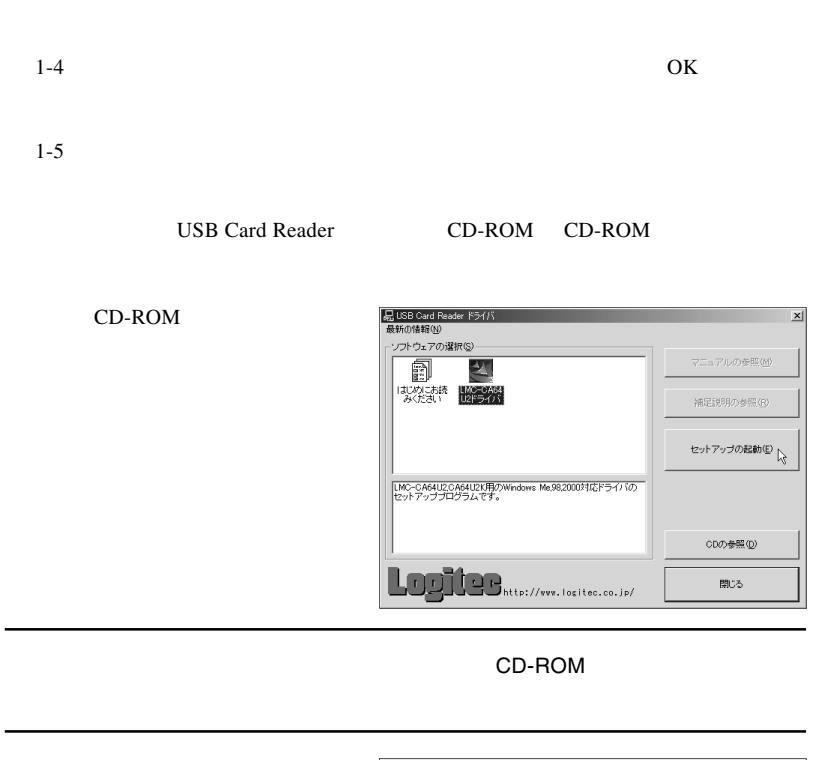

Point

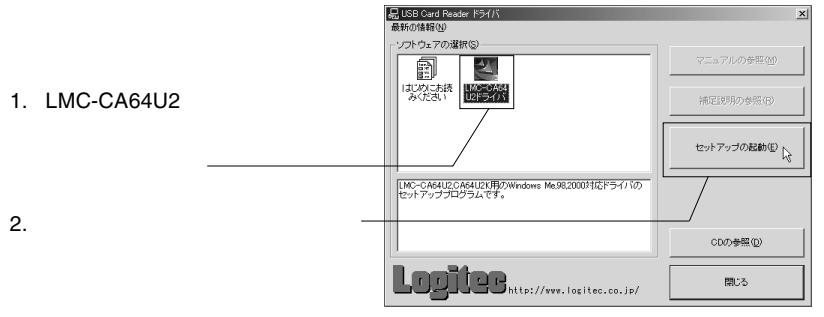

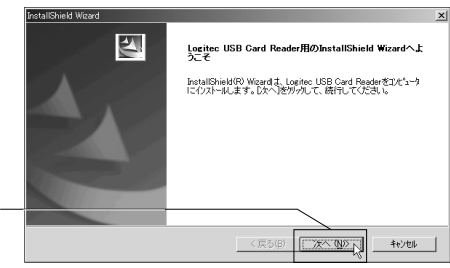

3

CD-ROM

四 **InstallShield Wizardの完了** 1.  $\blacksquare$ InstallShield Wizardは、Logited USB Card Readerを正常にインストール<br>しました。このプログラムを使用する前に、コンピュー交通起動する必要が<br>あります。 ーンの<sub>マジオ</sub>ボタンが ON (●)」になっている状態で、 ● はい今すぐコンピュークを再起動します。 ー<br>C いいえ、あとでコソビュータを再起動します。 无门 2.  $\blacksquare$ 48990

**USB Card Reader** 

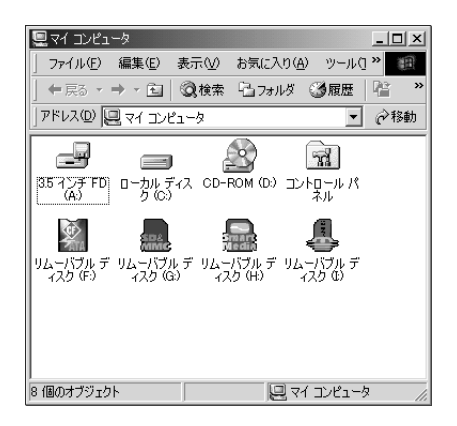

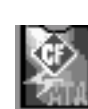

CompactFlash

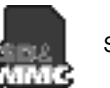

SD

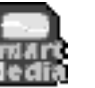

SmartMedia

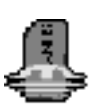

Point

#### アイコンの下のドライブ名( F: G: H: I:」などと表示された部分)は環

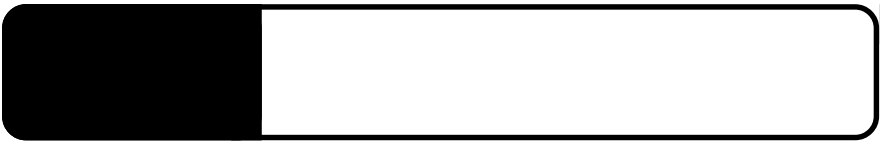

### $\bullet$

4.1 メディアのセット方法

 $PRO$ 

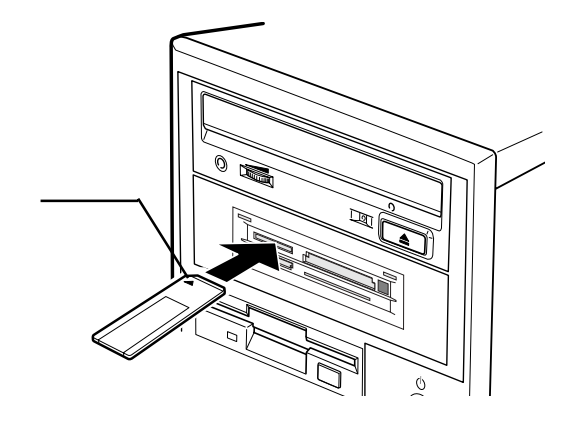

4

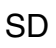

 $SD$ 

 $SD$ 

 $SD$ 

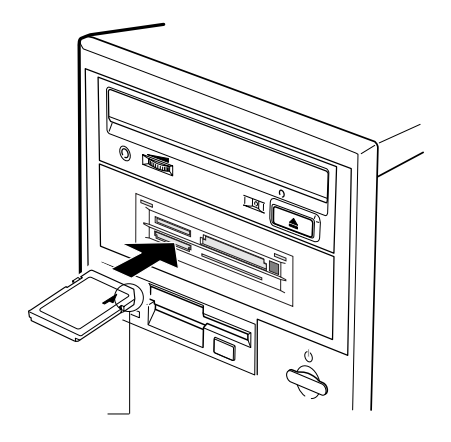

 $SD$ 

### SmartMedia

SmartMedia

SmartMedia

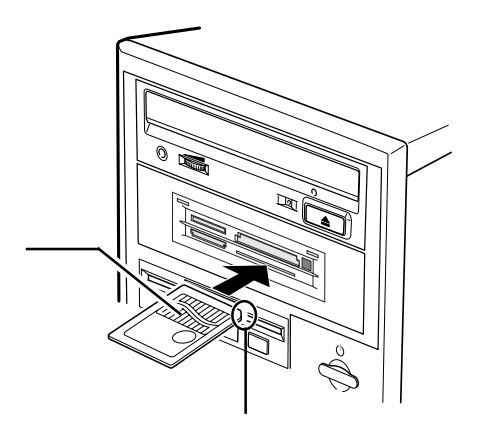

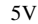

5V SmartMedia

### CompactFlash

CompactFlash CompactFlash

CompactFlash

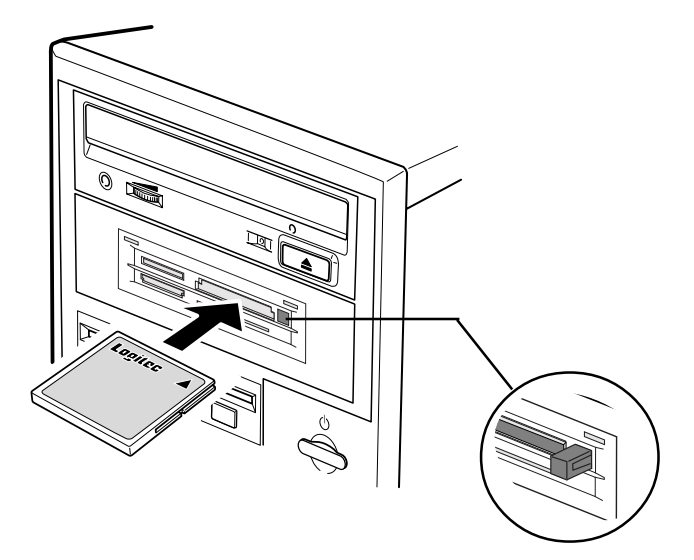

CompactFlash

ţ

microdrive microdrive Windows XP,2000

Windows 2000

Windows XP

Windows XP

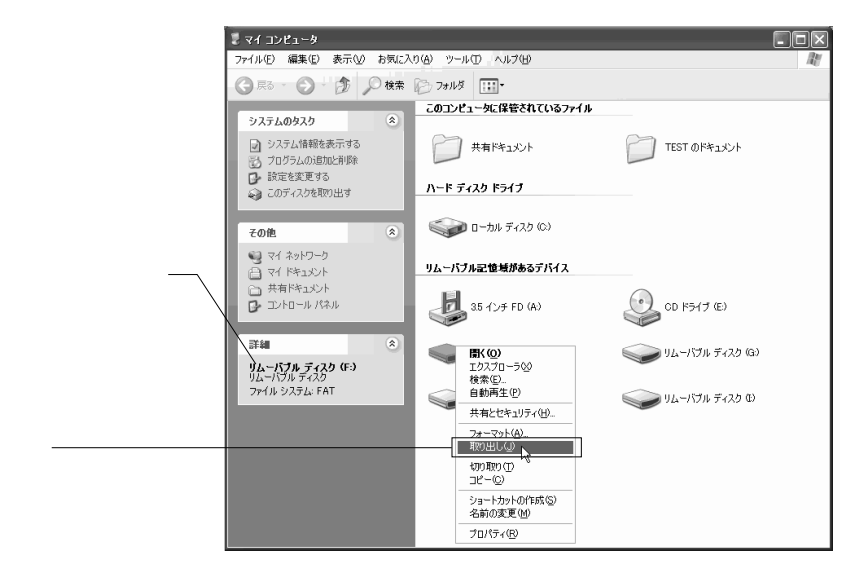

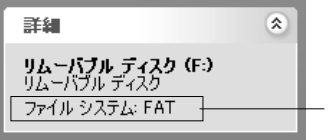

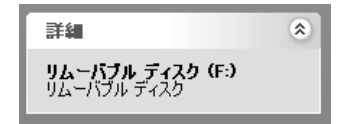

#### Windows 2000

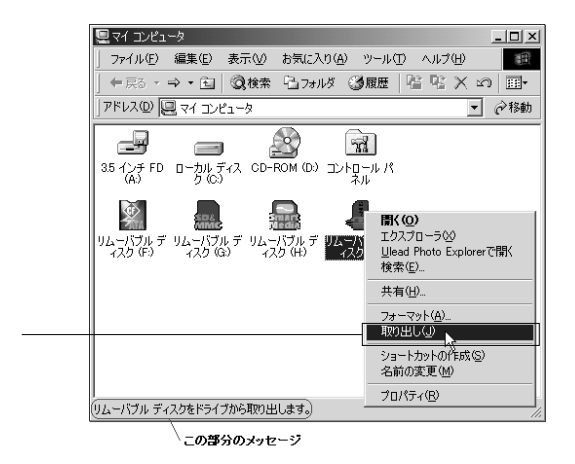

Windows

### microdrive

microdrive microdrive

Windows

Windows

Windows

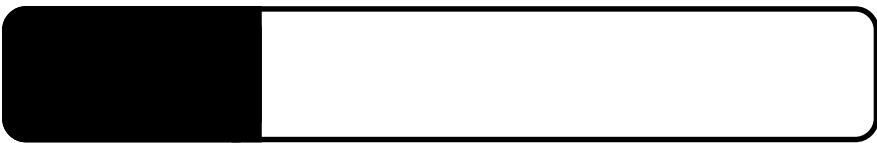

microdrive microdrive

### Windows

5.1 トラブルシューティング

Windows

Windows

5

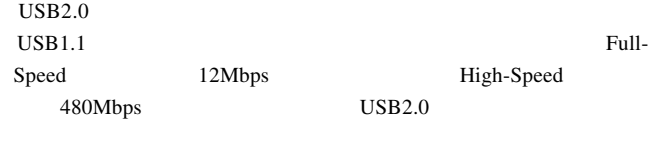

 $\text{USB2.0}$  USB2.0 PCI **PCI** 

SD SmartMedia

5V SmartMedia 5V 5V SmartMedia

OFF USB  $2.0$ 

 $Q\&A$ 

PDF **PORT** 

- 44 http://www.logitec.co.jp/

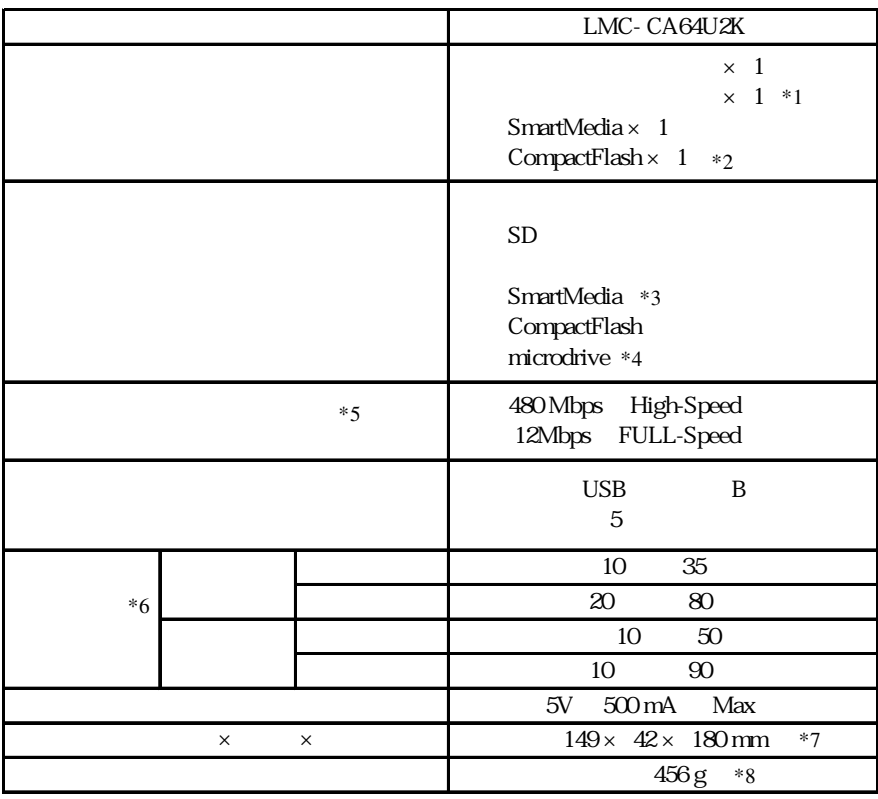

 $*1$ 

\*2 microdrive

 $*3$  3.3V

 $*3$ 

 $*4$ 

 $*5$ 

 $*6$ 

 $*7$ 

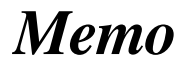

## *Memo*

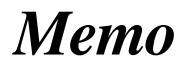

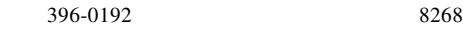

 $550-0012$   $1-4-10$   $3F$ 

**NAS/RAID HD** 

②保証書に記載された機種名、シリアルNo.

 $\text{FAX}}$ 

 $FAX$ 

 $396-0192$ 

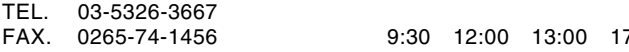

FAX. 0265-74-1456(長野) 9:30 12:00 13:00 17:00

Logitec

 $LMC-CA64U2K$  V04

111-0043

LMC-CA64U2K V04

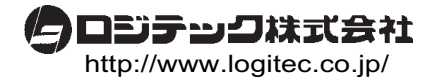